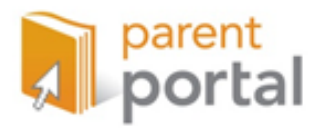

# **PARENT PORTAL ACCOUNT CREATION PROCESS**

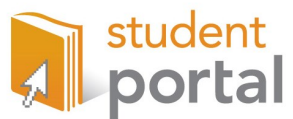

## **How to request a Parent Portal Account:**

**Step #1:** Make sure you have a current email address and your email username and password handy.

#### **Step #2:** Request an Account

Option #1- Online

- $\Rightarrow$  Go to: <u>https://myportal.dpsk12.org</u>
- $\Rightarrow$  Click on the "Getting Started" tab.
- $\Rightarrow$  Fill in all of the boxes and click submit.

Option #2- Account creation form (Forms can be obtained from your child's school).

 $\Rightarrow$  Mail it in (Postage is not necessary) or drop it off at any DPS School.

#### Option #3- Call us! **720.423.3163**

 $\Rightarrow$  Our customer service team is available Monday-Friday from 8:00am to 4:00pm, if you contact us outside of those hours, please leave a message.

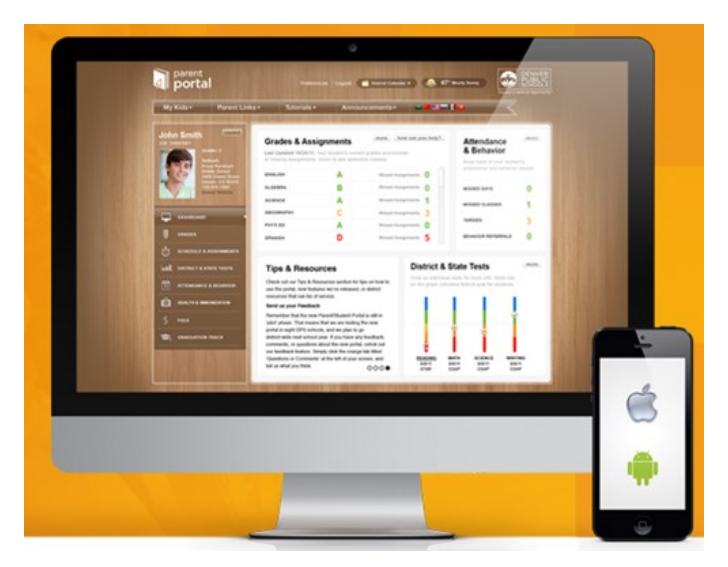

Available in English, Spanish, Vietnamese, Arabic, Napoli, Somali and Amharic.

## **If you do not have a computer at home or would like to learn how to use a computer, we can help!**

To locate our kiosks, find computer access or computer skills training go to https://myportal.dpsk12.org, click on training and resources OR contact the Parent Portal team at  $720.423.3163$  or dps\_portalteam@dpsk12.org.

### **The Process-Once the Portal Team receives your request for an account:**

If all of the information submitted (either by mail or online) is complete and matches your information in the student data system:

**Step #1:** You will receive an email from the Portal Team with a link to activate your account.

- $\Rightarrow$  Once you click the link, within **30 minutes** you will receive a **2nd email** with your username and password.
- $\Rightarrow$  If you do not receive this email, please 1st check your spam. If you do not receive this email contact the Parent Portal Team.

#### *\*\*\*Please note, if we need more information in order to create your account, we will contact you by phone.\*\*\**

**Step #2:** Login to your Parent Portal at https://myportal.dpsk12.org, click Parent Login.

**Step#3:** Select and answer your security questions and the click the box at the "end user agreement".

**Step #4:** You've made it to the Portal, enjoy!

## **Did you know there is a Student Portal too?**

All student's have an account already created for them!

To login to the Student Portal: **Step#1:** Go to https://myportal.dpsk12.org, click the "student login". **Step #2:** Every student will login with:  $\Rightarrow$ Username: student ID#  $\Rightarrow$  Password: 8 digit date of birth\* (08261977)

*\*If the student has changed their password, it will NOT be their 8 digit DOB. Encourage your student to login regu-*

*larly to monitor their own progress!*

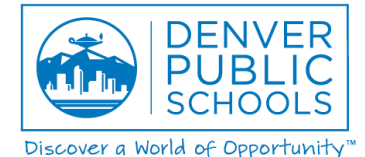